#### **Conditions de vente et garantie Notice d'installation**

logiciels

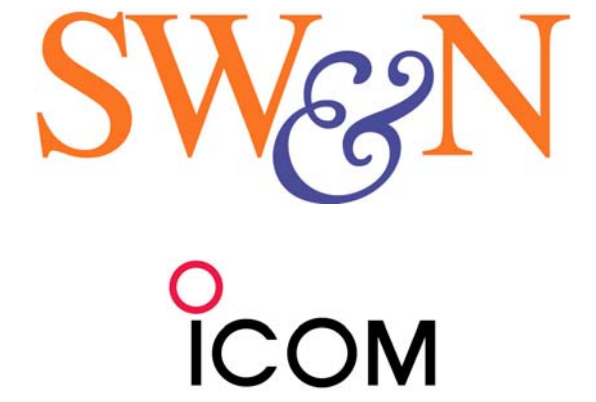

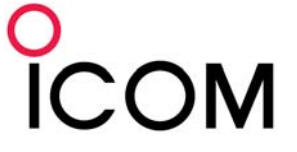

#### **ICOM FRANCE**

Zac de la Plaine - 1, Rue Brindejonc des Moulinais BP 45804 - 31505 TOULOUSE CEDEX 5 Tél : +33 (0)5 61 36 03 03 - Fax : +33 (0)5 61 36 03 00 **WEB ICOM : http://www.icom-france.com E-mail : marine@icom-france.com**

# **ATTENTION**

Les cartes électroniques sont une aide à la navigation, conçues pour faciliter l'emploi des cartes nautiques officielles, non pour les remplacer.

Seules les cartes officielles et les instructions nautiques contiennent tous les renseignements nécessaires à une navigation sûre et, comme toujours, le commandant est seul responsable de leur utilisation correcte.

**L'utilisation du logiciel SW&N implique la connaissance et l'acceptation intégrale de la part de l'utilisateur, de cet avertissement ainsi que de toutes les conditions indiquées dans ce document.** 

Ce document fourni, outre les conditions générales de vente et de garantie :

- les informations d'installation du logiciel SW&N;
- les connexions des instruments de bord avec l'ordinateur.

Ce document constitue un accord entre l'utilisateur du logiciel et SW&N software e navigazione s.r.l. avec siège social à Florence Italie (par la suite nommée SW&N) et/ou tiers fournisseurs. L'installation du logiciel implique la totale acceptation des clauses de ce document.

## **1. Conditions générales de vente.**

Le logiciel est propriété de la SW&N (ou de ses tiers fournisseurs). SW&N et ses fournisseurs gardent tout droit sur le logiciel et sur toutes les copies produites de quelconque manière.

Il est permis à l'utilisateur de :

- Utiliser une ou plusieurs copies du logiciel.
- Faire des copies nécessaires au "backup" dans les limites permises en insérant les notes sur le "copyright".
- Céder à tiers le logiciel et le contrat relatif. Dans ce cas, il devra transférer ou détruire toutes les copies éventuelles du logiciel. L'acquéreur devra accepter toutes les clauses du contrat actuel pour pouvoir utiliser le logiciel. En cas de non-acceptation ce contrat sera automatiquement annulé.

### **2. Responsabilité et garantie.**

Le logiciel SW&N est garanti pour 90 jours à partir du moment de l'achat faisant fois la date de la facture ou du reçu du commerçant.

SW&N limite la garantie à ses logiciels et aux composants du matériel relatifs aux logiciels par elle fournis. En ce qui concerne la cartographie, la garantie est fournie par la société qui la produit.

La garantie est relative à tous les mauvais fonctionnements qui devaient se présenter pendant l'utilisation normale des programmes et qui peuvent être attribués à des fautes de programmation.

La Société SW&N ne garantit pas les fautes de fonctionnement des programmes causées par :

- installation du logiciel SW&N sur des systèmes d'élaboration des données ayant une configuration au niveau du matériel et du logiciel non prévue par SW&N (voir p. 4 de ce manuel) ;
- mauvais fonctionnement des dispositifs au niveau du matériel non fournis par SW&N ;
- branchements défectueux ou erronés parmi les dispositifs du matériel connectés avec le logiciel SW&N ;
- mauvais fonctionnement du Système Opérationnel utilisé par l'ordinateur sur lequel le logiciel SW&N a été installé ;
- conflits et incompatibilités entre le logiciel SW&N et d'autres logiciels installés sur le même système ;
- modification ou altération du logiciel de la part de l'utilisateur.

Pour pouvoir exercer son droit de garantie, le client devra – dans les termes de validité de la même garantie – envoyer à SW&N, par écrit, une description détaillée du problème rencontré et toutes les informations relatives au système, aux circonstances et aux conditions d'utilisation dans lesquelles le problème a eu lieu, et toutes les informations qui peuvent résulter utiles au service technique de SW&N pour l'identification de la cause du problème.

Après avoir reçu indication du problème, et pour obtempérer à la garantie, SW&N se réserve, à son choix, de :

- fournir au client des mises à jour du logiciel qui puissent éliminer le problème rencontré ;
- substituer le programme qui est objet de la garantie avec un autre logiciel ayant des caractéristiques similaires ou plus élevées ;
- rembourser intégralement le client du prix d'achat du programme, des cartes, des dispositifs au niveau du matériel fournis et aussi des frais d'expédition. Le remboursement aura lieu après la restitution de la part du client de tous les composants et les documents relatifs au logiciel fournis au moment de l'achat.

La garantie ne peut pas être cédée à tiers.

L'utilisateur est le seul responsable de l'emploi du logiciel, de la cartographie et des composants du matériel correspondants. L'utilisateur emploie et installe le logiciel et la cartographie à ses propres risques.

En aucun cas la société SW&N, ses distributeurs ou les tiers fournisseurs pourront être considérés responsables de la perte de données ou des dommages aux personnes ou aux choses (y compris, sans limitation, le dommage pour la perte de données ou toute autre perte financière, interruption de l'activité ou tout autre type de perte économique) résultant de l'installation et de l'utilisation du logiciel et des cartes.

En tout état de cause la responsabilité de SW&N ne pourra pas excéder le montant effectif payé pour l'achat du logiciel.

Les droits et les devoirs prévus par ce contrat font référence à SW&N et à ses fournisseurs.

Ce contrat est régi par le droit italien.

Tout litige qui en résulterait relativement à l'interprétation ou l'exécution de cet accord ou dérivant de celui-ci, sera de la compétence exclusive du Tribunal de Florence.

### **3. Contenu de la confection.**

En plus de cette notice vous trouverez :

- Un CD-ROM contenant le logiciel d'installation du programme SW&N de gestion de la navigation pour cartographie.
- Un CD-ROM contenant la notice d'utilisation en format .pdf.
- Une clé hardware USB pour la protection du logiciel et de la cartographie.
- Un guide rapide pour les principales fonctions du logiciel.
- Eventuellement un CD-ROM contenant la cartographie acquise avec le logiciel.
- **4. Configuration minimale requise pour l'emploi du logiciel et de la cartographie**

Ordinateur (*desktop ou notebook*) avec :

- Processeur Pentium III ou similaire;
- Mémoire RAM 128 Mbytes ou supérieur;
- Disque dur avec minimum 50Mbyte disponibles<sup>1</sup>;
- Fiche vidéo type SVGA;
- Lecteur de CD ROM;
- Port sériel RS232 (ou convertisseur d'autre port en port sériel);
- Souris (ou dispositif semblable);
- Système opérationnel Windows <sup>®</sup> '98SE ou successif.

<sup>1</sup> 1 En particulier, accepter la licence de Microsoft pour l'installation des composants MDAC (Microsoft Data Access Components).

## **5. Installation du logiciel et de la cartographie.**

Pour installer le logiciel SW&N et la cartographie effectuer - dans l'ordre - les opérations suivantes :

- 1. Le programme d'installation du logiciel s'active automatiquement en insérant le CD ROM SW&N. Si pour quelque raison l'activation n'est pas automatique (*autorun* pas présent) cliquer deux fois sur "Setup" (Setup.exe) présent dans le CD ROM. Avant l'installation du logiciel, il est demandé d'installer MDAC (nécessaire uniquement pour le système opérationnel Window XP Service pack 2.0) et du driver de la clé USB fournie dans la confection. **Dans cette phase, l'installation du driver de la clé USB est indispensable, sélectionner l'option correspondante du menu**. Si cette option n'est pas sélectionnée correctement dans le menu de Windows – SW&N software/hardware Key », il est possible de répéter l'installation de la clé. Une fois l'installation terminée, sélectionner « Exit » et suivre les instructions visualisées sur l'écran pour l'installation du logiciel..
- 2. Pour l'installation de la cartographie,suivre les instructions indiquées dans le fichier cartographie.html présent dans le CD-ROM d'installation du programme)

#### **6. Connexion aux instruments de bord.**

La connexion des instruments tels que GPS, girouette, auto pilote, etc. s'effectue à travers un ou plus port sériels qui doivent être configurés.

Le logiciel prévoit (par "default") une connexion au port sériel COM1 dans le standard électrique RS232 avec les paramètres de communication suivants, compatibles NMEA 0183.

- Baud rate 4800
- Bit par caractère 8
- Stop bit 1
- Parité Aucune

La connexion au port sériel du PC est effectuée à travers un connecteur à 9 ou 25 bornes $^2$ .

<sup>&</sup>lt;u>.</u><br><sup>2</sup> Le logiciel est fourni avec un connecteur à 9 bornes.

La table suivante reporte le schéma de connexion de chaque borne aux instruments de bord.

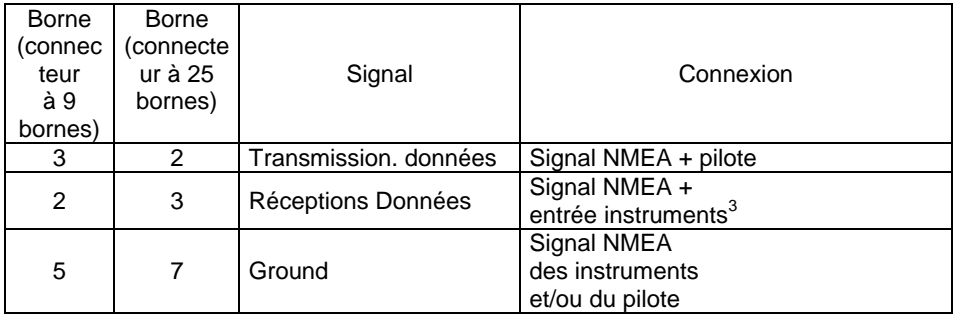

 3 GPS, girouette, etc. ou concentrateur des signaux NMEA..

## **ATTENTION :**

Le signal électrique en provenance des instruments de bord a – si conforme aux normes NMEA – les valeurs suivantes :

- 1 logique (*idle* ou *mark* ou *stop*) < 0.5 V
- 0 logique (*start* ou *space*) >= 4 V

Des mauvais fonctionnements peuvent se vérifier si le port sériel n'est pas compatible avec les caractéristiques indiquées ou si les connexions ne sont pas suffisamment isolées.

S'il manque un port sériel sur l'ordinateur, il est possible d'utiliser un port USB sur lequel connecter un convertisseur Seriel-USB dont il faudra installer les drivers spécifiques.

## **7. Fonctionnement du programme SW&N.**

Le programme s'active en cliquant sur l'icône correspondante qui s'affiche sur le bureau au moment de l'installation.

.La clé de protection hardware doit être installée sur la porte USB de l'ordinateur pour permettre le fonctionnement complet du programme et permettre l'interface avec les instruments.

**Seule la présence de la clé permet l'interface du programme avec les instruments de bord.** 

#### **8. Notes.**

Les informations techniques (points 3 et 6) sont sujettes à modification sans préavis.

Aucune partie de ce manuel ne peut être reproduite sous aucune forme soit électronique que mécanique sans l'autorisation écrite de SW&N.

Pour toute information commerciale ou technique sur la gamme des produits SW&N, se référer au site Internet officiel de SW&N www.sw-n.com.

Microsoft et Windows sont des marques enregistrées de Microsoft Corporation.